# Release Notes

**Prospect® Data Acquisition Tools 7.1** 

**CORE Hot Fix Patch 01** 

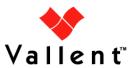

#### **DOCUMENT CONTROL**

Issue Number: 03

Issue Date: 20 July 2008 Version: Hot Fix Patch 01

Build: 02

Project Release Point: CORE Hot Fix Patch 01

### **OWNERSHIP & CONFIDENTIALITY**

No part of this document may be disclosed orally or in writing, including by reproduction, to any third party without the prior written consent of Vallent Corp. This document, its associated appendices, and any attachments remain the property of Vallent Corp. and shall be returned upon request.

Service Management Performance Management Professional Services

### **Table of Contents**

| 1 | Description                           | 4  |
|---|---------------------------------------|----|
| 2 | Resolved Issues                       | 5  |
| 3 | Known Problems / Useful Hints         | 6  |
| 4 | Installation and Upgrade Instructions | 7  |
| 5 | Customer Support                      | 9  |
| 6 | Manifest                              | 10 |

# 1 Description

This document provides information on the Prospect Data Acquisition Tools 7.1 / CORE Hot Fix Patch 01 release.

### 2 Resolved Issues

Following is a list of problems present in the previous release that have been resolved.

| DDTS / SRS /PMR                 | Description                                 | Action Taken |
|---------------------------------|---------------------------------------------|--------------|
| valnt00044602 /<br>APAR=IZ26614 | SNMP_PARSER DOESN'T FREE UP UNNEEDED MEMORY | Fix provided |

## 3 Known Problems / Useful Hints

No known problem for this release.

# 4 Installation and Upgrade Instructions

### 4.1 Prerequisites

### 4.1.1 Baseline Requirements

The base environment that this patch will be applied against:

Any Prospect® Data Acquisition (DA) Toolkit 7.1 released before 14 July 2008. Refer
to Issue Date in section Document Control in the respective DA package's Release
Note for the release date.

**Important!** It is critical that you apply this patch to an environment at the correct patch level. Please verify the environment carefully. For more information, please contact IBM customer support.

#### 4.2 Pre-Installation Instructions

The following instructions must be executed on the Prospect DA server.

- 1. Log in as user flexda.
- 2. Go to the \$FLEXDAHOME directory:
  - \$ cd \$FLEXDAHOME
- 3. Copy the file 7.1-TIV-PROSPECTDA-CORE-IF0001.tar to this directory.
- 4. Untar the 7.1-TIV-PROSPECTDA-CORE-IF0001.tar package. It will create DA\_7.1\_CORE\_Patch01.tar.gz package.

```
$ tar -xvf 7.1-TIV-PROSPECTDA-CORE-IF0001.tar
```

5. Uncompress and untar the DA\_7.1\_CORE\_Patch01.tar.gz package. It will create a subdirectory (patches/DA\_7.1\_CORE\_Patch01/) in \$ FLEXDAHOME and untar the files into this directory:

```
$ gunzip DA_7.1_CORE_Patch01.tar.gz
$ tar -xvf DA_7.1_CORE_Patch01.tar
```

#### 4.3 Installation Instructions

- 1. Log in as user flexda.
- 2. Backup the currently running cron job.

```
$ crontab -l > <hostname>.cron.<date>.bak
```

3. Stop the cron job.

```
$ crontab -r
```

4. Stop the monitor processes.

```
$ flexda stop all
```

5. Go to the directory \$FLEXDAHOME/patches/DA\_7.1\_CORE\_Patch01

```
$ cd $FLEXDAHOME/patches/DA_7.1_CORE_Patch01
```

Copyright © International Business Machines Corporation 2008. All rights reserved.

6. Install the patch.

```
$ ./patch.sh -install 2>&1 | tee install.log.$$
```

7. Review the install log file. If any concerns, please contact IBM support team for help.

### 4.4 Post-Installation Instructions

- 1. Log in as flexda user.
- 2. Start the cron job.

```
$ crontab <hostname>.cron.<date>.bak
```

3. Start the monitor processes.

\$ flexda start all

### 4.5 Uninstallation Procedure

- 1. Log in as user flexda.
- 2. Backup the currently running cron job.

```
$ crontab -l > <hostname>.cron.<date>.bak
```

3. Stop the cron job.

```
$ crontab -r
```

4. Stop the monitor processes.

```
$ flexda stop all
```

- 5. Go to the directory \$FLEXDAHOME/patches/DA\_7.1\_CORE\_Patch01
  - \$ cd \$FLEXDAHOME/patches/DA\_7.1\_CORE\_Patch01
- 6. Uninstall the patch.
  - \$ ./patch.sh -uninstall
- 7. Start the cron job.
  - \$ crontab <hostname>.cron.<date>.bak
- 8. Start the monitor processes.
  - \$ flexda start all

# 5 Customer Support

Contact IBM customer support if a problem is encountered during the installation of this patch or release.

### 6 Manifest

```
patches/
patches/DA_7.1_CORE_Patch01/
patches/DA_7.1_CORE_Patch01/local.install.sh
patches/DA_7.1_CORE_Patch01/local.uninstall.sh
patches/DA_7.1_CORE_Patch01/package.info
patches/DA_7.1_CORE_Patch01/patch.sh
patches/DA_7.1_CORE_Patch01/snmp_parser
```

#### **Corporate Headquarters**

**EMEA** 

13431 NE 20th Street Bellevue, WA 98005 USA Phone: +1 425 564 8000 Fax: +1 425 564 8001

5300 Cork Airport Business Park Kinsale Road Cork, Ireland Phone: + 353 21 730 6000

Fax: + 353 21 730 6024

Spencer House 23 Sheen Road Richmond Surrey, UK, TW9 1BN

Phone: +44 (0)20 8332 7400

Fax: +44 (0)20 8332 7403

#### **Asia Pacific**

901B, Tower B, Uptown 5 5 Jalan SS21/39, Damansara Uptown 47400 Petaling Jaya Selangor, Malaysia Phone: +60 3 7712 7000

Fax: +60 3 7726 7207

www.vallent.com

Vallent, Metrica, Prospect and ServiceAssure are registered trademarks or trademarks of International Business Machines Corporation in the United States and/or other countries. All other trademarks, trade names, company names, or products mentioned herein are the property of their respective owners. Copyright  $\ensuremath{@}$  International Business Machines Corporation 2008. All rights reserved.

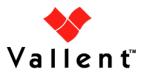